# 勤怠管理システムの開発

## 名古屋工業大学技術部情報解析技術課

石丸宏一

ishimaru@nitech.ac.jp

#### 1.はじめに

名古屋工業大学技術部では勤怠管理システムの開発を行い、技術部職員の休暇申請や在宅勤務申請 等に利用している。本発表では、システム開発チームの発足や勤怠管理システム開発の経緯、仕様策 定から実装までの流れについて説明する。また、実装するにあたり困難だった点、バグ報告等の問い 合わせを見落とさないようにする仕組みについても紹介する。

### 2.システム開発チーム

従来、技術部への業務依頼によりシステム開発を行う場合は、技術職員が個人で開発を行い、その 後の保守・管理も開発者が行ってきた。このようなシステムに対して個人に依存するのではなく、チ ームとして複数人で対応できるようにする。また、チームでの対応により、職員の退職などでシステ ムの管理者が不在になるのを防ぎ、開発したシステムを継続的に安定運用することを目的として 2021 年 5 月にシステム開発チームが発足した。

#### 3.勤怠管理システム

#### 3.1 開発の経緯

技術部では多くの申請をメールで行っており、申請内容ごとに申請フォーマットが決められてい る。休暇申請のフォーマットでは、メールの件名と本文にそれぞれ休暇の日時などを記入することに なっているが、これが件名と本文で一致していない状態で申請されることがある。申請メールを作成 する際には、Word で配布された申請フォーマットや過去の申請メールからコピーすることが多いが、 選択範囲を間違えるなどして未完全なフォーマットで申請されるケースもある。このようなメール申 請の内容を勤務時間管理員は毎回確認し、不備があれば修正を促す必要があるため、手間や時間的な コストが掛かっている。そこで、これらの課題を解決するため、技術部では Web アプリを開発するこ とにした。申請を Web アプリにすると、多くの申請は文字入力することなく、メニューから選択して 申請することができるため、入力ミスなどを防ぐことができる。また、申請時に申請内容をアプリ側 でチェックすることで、誤った申請が勤務時間管理員に届く前に修正を促すことが可能となる。

## 3.2 要件定義

開発にあたり、システムに求められる機能や必要な機能など、仕様を決定する要件定義を行った。 また、最初は勤怠管理の中で休暇申請を対象とした。なお、2022 年 12 月の時点では、在宅勤務申請も 追加されている。休暇申請での主な機能は、a) 申請フローとして申請したものは次長・課長・副課 長・勤務時間管理員の誰かが内容を確認して申請が完了となること、b) 申請の履歴を表示できるこ と、c) 申請の変更や取り消しができること、d) 年休やリフレッシュ休暇の残りの日数、取得義務休暇 の日数を表示すること、e) 申請内容をシステム側で事前チェックすること、などとなっている。

#### 3.3 システム構成

勤怠管理システムの構成を図1に示す。物理サーバは技術部が保有するホストサーバを利用してお り、ホストの VMWare 上で仮想マシンの一つとして Linux(ubuntu)サーバを動かしている。Linux 上で は、docker を使用して Web アプリのフロントエンドとバックエンドのコンテナを構築している。フロ ントエンドはユーザーが直接目にしたり操作を行う部分で、ユーザーからのリクエストを受け付けた り、結果の出力を行う。バックエンドはユーザーからは見えない部分で、入力されたデータの処理や DB への保存、フロントエンドから要求されたデータを返すなどの処理を行う。また、システムはユー ザーのプロフィールを利用するため、Microsoft 社のクラウドである Azure からユーザー情報(名前、 所属、メールアドレス)を取得している。これにはユーザーの同意が必要となるため、初回アクセス

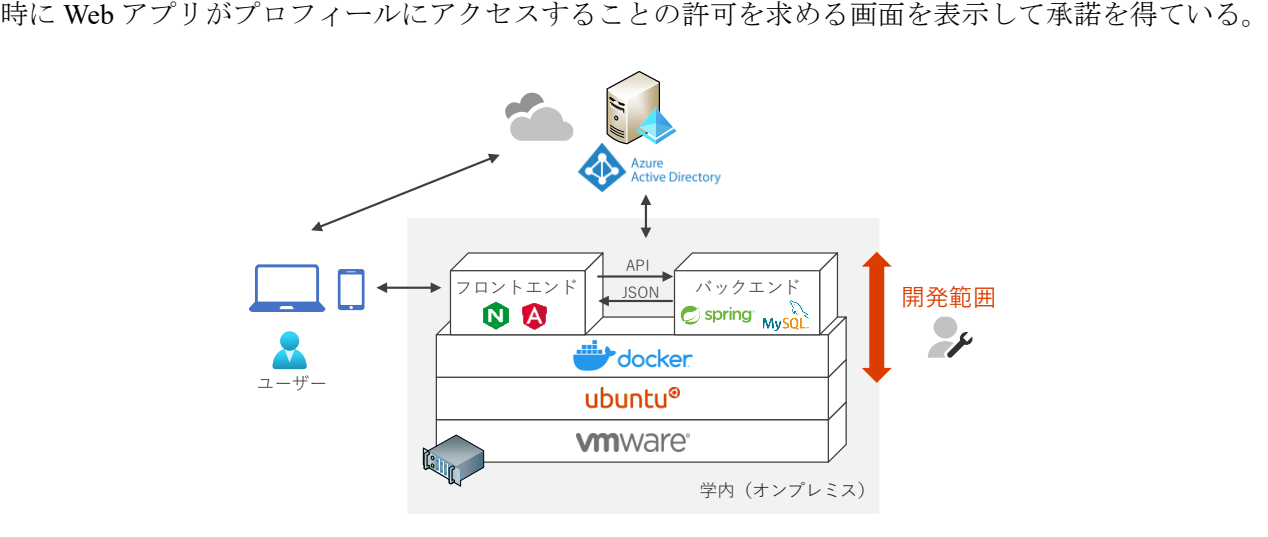

図1 システム構成

## 3.4 画面構成

勤怠管理システム(勤怠さん)の左ペインには各種申請や履歴表示のメニューがあり、トップペー ジでは、年休やリフレッシュ休暇の残りの日数、取得義務休暇の取得日数を確認することができる (図2)。申請済みの休暇は休暇予定として表示され、在宅勤務の日には「業務開始」、「業務終了」ボ タンから報告を行うようになっている。

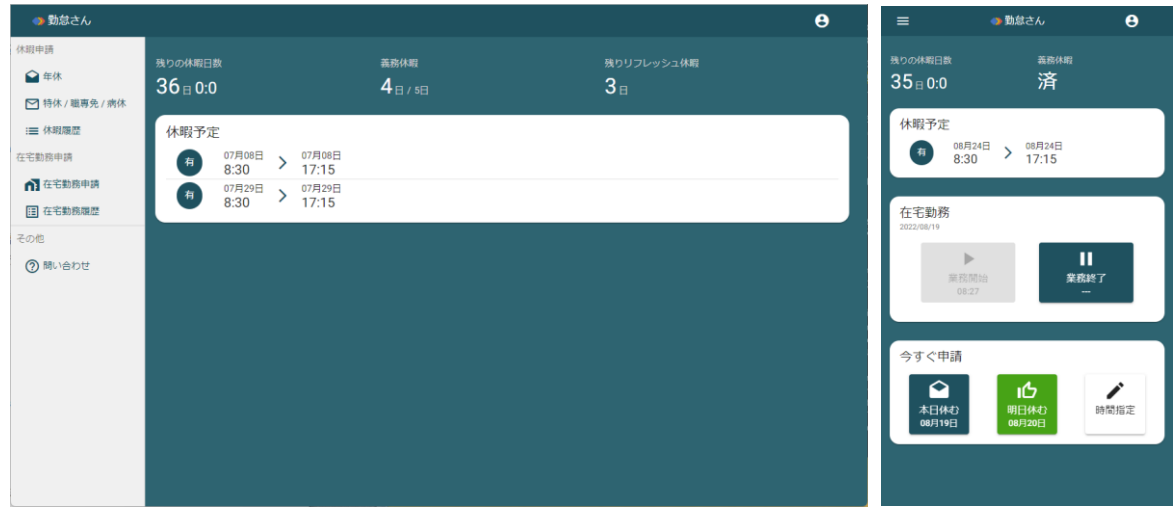

図2 PC とスマートフォンでの画面構成

## 3.5 問い合わせ対応

バグ報告やデータ修正依頼などの問い合わせはメニューの「問い合わせ」から行うようになってお り、クリックすると Microsoft Forms の画面が表示され、フォームに内容を記入して送信することがで きる。Forms から問い合わせがあると Power Automate を経由して Planner にカードを追加するととも に、システム開発チームの Teams に通知が届くようにしている。このようにして問い合わせの見落と しや放置がないように対策を講じている。

### 4.おわりに

Web アプリの導入により、誤った休暇申請を減らすことができた。今後は勤務時間管理員が行う毎 月のデータ収集の自動化や超過勤務申請の実装を検討している。